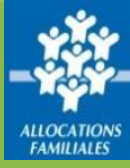

#### **Mon Compte Partenaire vous permet de bénéficierdesservicesproposéspar [www.caf.fr](http://www.caf.fr/)**

### **Responsabilité de l'administrateur**

L'organisme pour lequel vous travaillez dispose d'un numéro SIRET.

Au titre de ce numéro SIRET, **un compte à l'Espace bailleur a été créé** et vous permet de consulter et gérer l'ensemble de vos locataires bénéficiaires d'une aide au logement.

**Plusieurs collaborateurs** au sein de votre organisme peuvent être habilités à ses fonctions. C'est **l'administrateur qui est responsable** vis-à-vis de la Caf de la création de ces utilisateurs et de leurs habilitations.

## **Qui est l'administrateur de votre organisme ?**

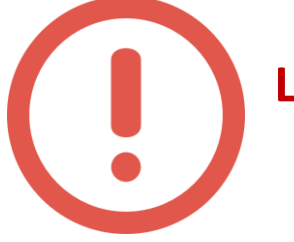

**La première personne qui se connectera sera automatiquement désignée comme « administrateur » de votre organisme.**

La Caf vous a envoyé par mail ou par courrier un identifiant et un mot de passe provisoire.

La **première personne** qui se connecte avec ces identifiants sera automatiquement **désignée administrateur.**

Ce message est affiché à la première connexion :

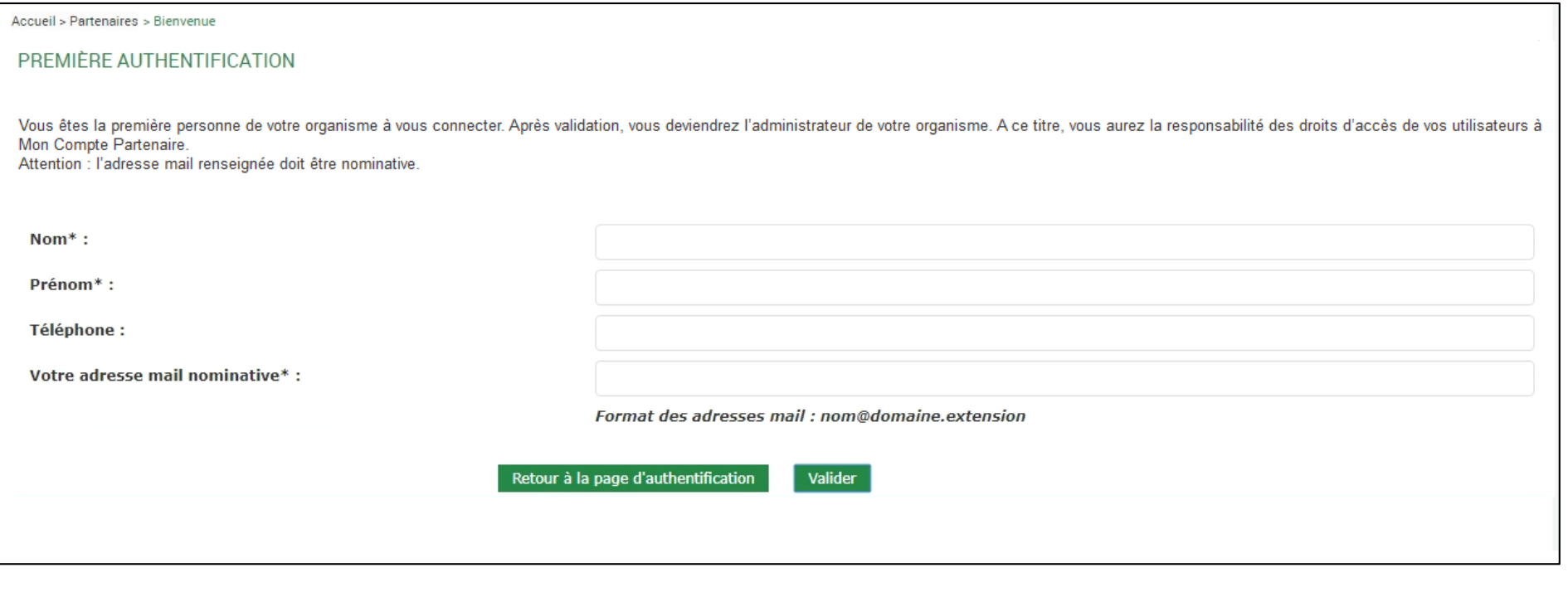

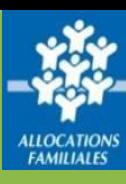

# **Le rôle de l'administrateur**

L'administrateur attribue les accès nécessaires à ses collaborateurs en les habilitant au service Espace bailleur.

Chaque collaborateur dispose ainsi de ses propresidentifiants de connexion.

#### **Commenthabiliter vos collaborateurs ?**

Lorsque vous vous connectez, un ou plusieurs groupes ont déjà été créés selon le type de logements dont vous avez la gestion : logements conventionnés et/ou logements privés

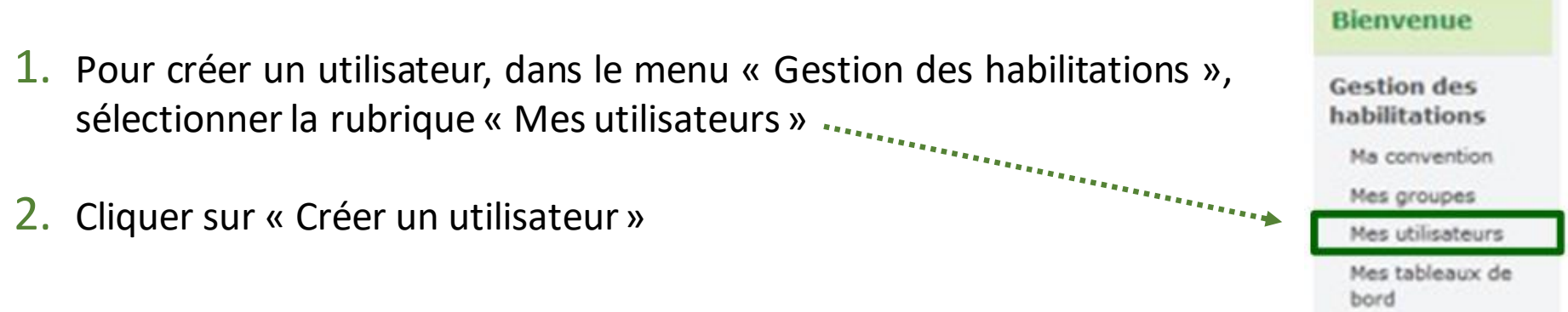

3. Renseigner les informations demandées, cocher le ou les groupes d'habilitations nécessaires pour affecter cet utilisateur à un groupe, et cliquer sur « Valider »

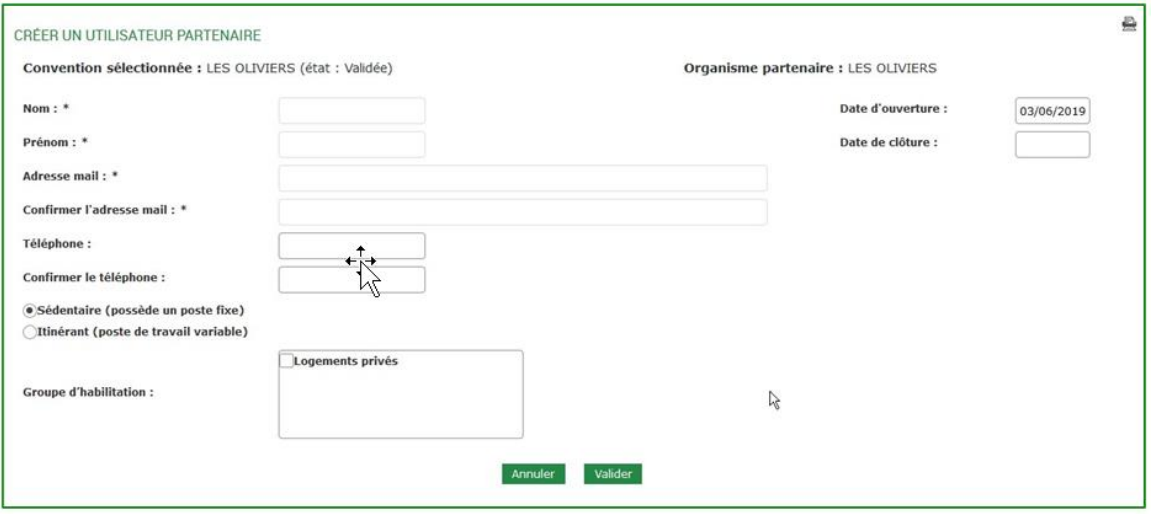

4. L'utilisateur recevra immédiatement, dans 2 mails distincts, son identifiant et son mot de passe provisoire.

L'administrateur pourra **déléguer ses missions** en désignant certains utilisateurs comme Responsables d'habilitation.

Pour changer votre administrateur, contactez la Caf

## **Pour plus de détails**

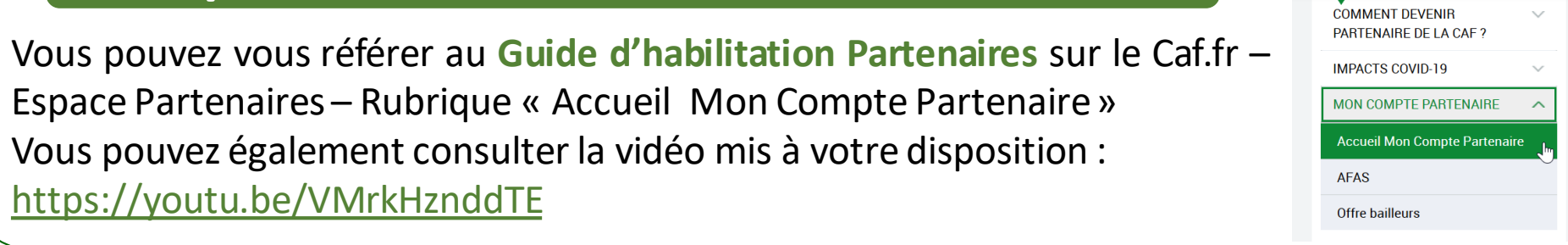